# **BAB III PELAKSANAAN KERJA PROFESI**

### **3.1 Bidang Kerja**

PT Eyelovin Cantika Indonesia adalah perusahaan retail yang bergerak di industri kecantikan. Eyelovin dikenal sebagai pasar pertama untuk lensa kontak di Indonesia. Kami mengadakan dan mengelola produk seperti lensa kontak untuk penglihatan normal maupun minus, lalu produk kacamata dan produk kesehatan serta kecantikan yang kualitas produknya telah terjamin. Eyelovin telah berkembang untuk memiliki situs web resmi sejak tahun 2011 dan sekarang penjualan utama kami melalui situs web [www.eyelovin.com.](http://www.eyelovin.com/) Dan juga melalui platform marketplace seperti Shopee, Tokopedia, Tik Tok Shop, Blibli, Lazada, Zalora, dan Halodoc.

## **3.2 Pelaksanaan Kerja**

Dalam proses melaksanakan praktik magang secara professional, yang kurang lebih selama 3 bulan yang dilakukan dari tanggal 29 Januari – 1 April 2024.

Proses untuk mendesain kampanye media sosial adalah:

- 1. Instruksi dari supervisor magang melalui platform *ClickUp* akan mencakup selera desain, ketentuan dan toleransi desain, berita untuk diunggah, pengaturan Batasan waktu unggah, dll.
	- 2. Setelah Anda memulai proses desain, langkah berikutnya adalah meminta manajer kerja desain grafis dan ahli strategi media sosial Anda untuk memberikan pratinjau dan bantuan. Praktisi kemudian akan merevisi dan menyetujui draf tersebut.
- 3. Draf akhir yang disetujui akan dipublikasikan di media sosial, atau dicetak di berbagai media.

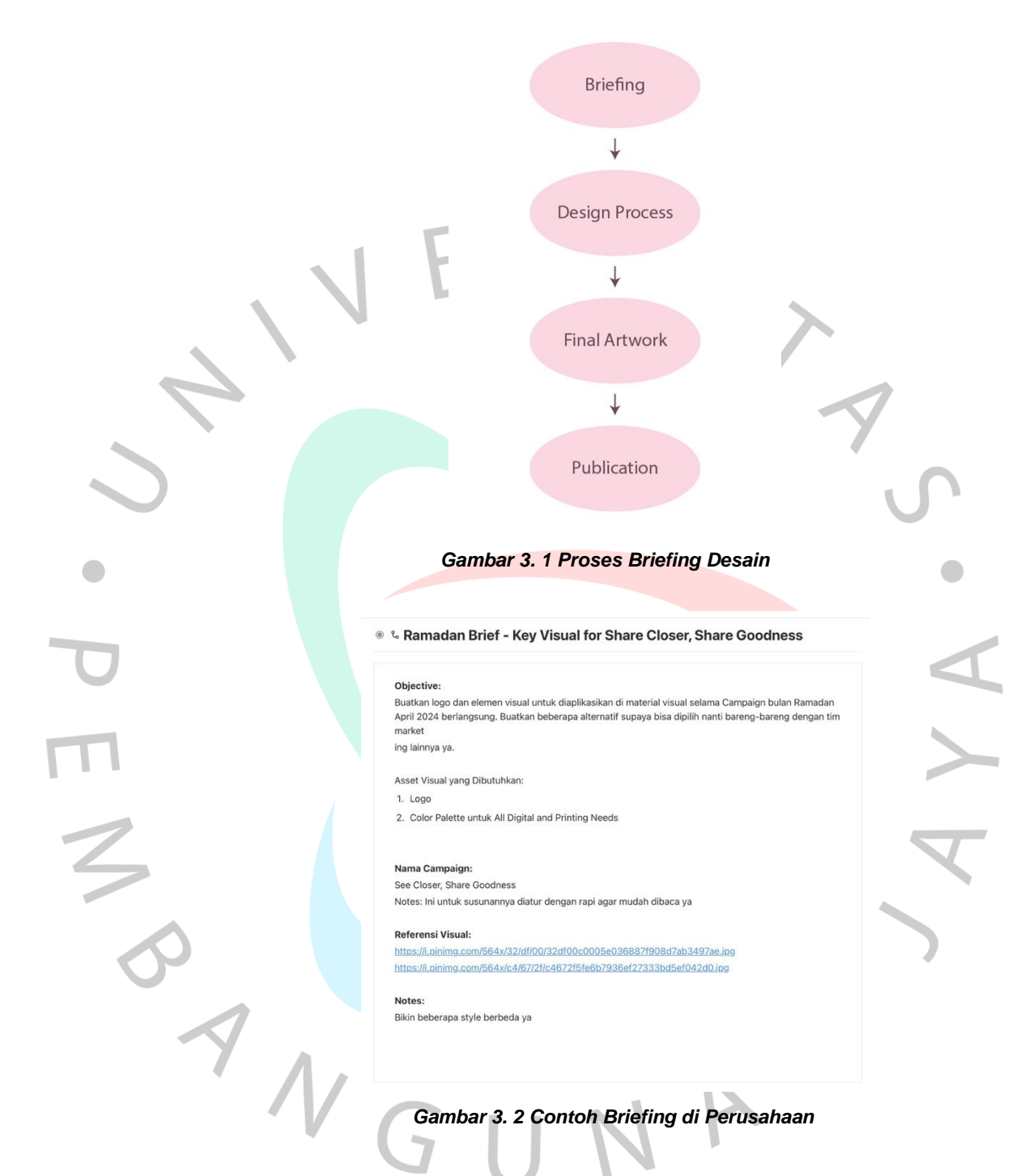

#### **3.2.1 Desain Konten Imlek**

Sebelum membuat desain untuk *Imlek section*, marketing head menginstruksikan secara rinci melalui brief tentang bagaimana tata letak, tipografi, palet warna, dan elemen yang harus ada dalam desain tersebut. Desain visual ini dibuat menggunakan perangkat lunak Adobe Photoshop. Selama proses pembuatan visual, ada bimbingan dan revisi yang dilakukan untuk memastikan

bahwa desain tersebut sesuai dengan keinginan dari marketing head. Salah satu output dari *Imlek section* adalah konten ucapan hari raya dan amplop angpao serta beberapa konten promosi.

Konsep : clean

Font : Playfair Display

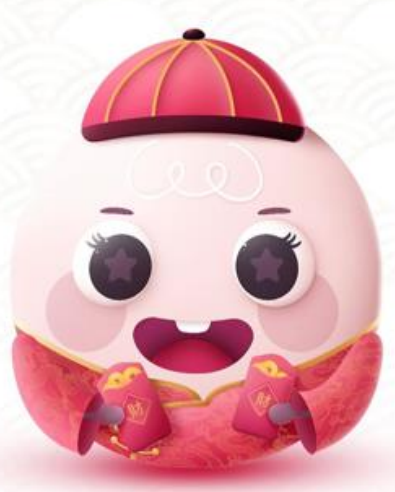

eyelovin

**Happy Lunar New Year 2024** 

新年快乐

www.eyelovin.com  *Gambar 3. 3 Hasil Desain untuk Ucapan Imlek*

 $\Box$ 

 $\begin{array}{c} \mathcal{A} \\ \mathcal{N}_G \end{array}$ 

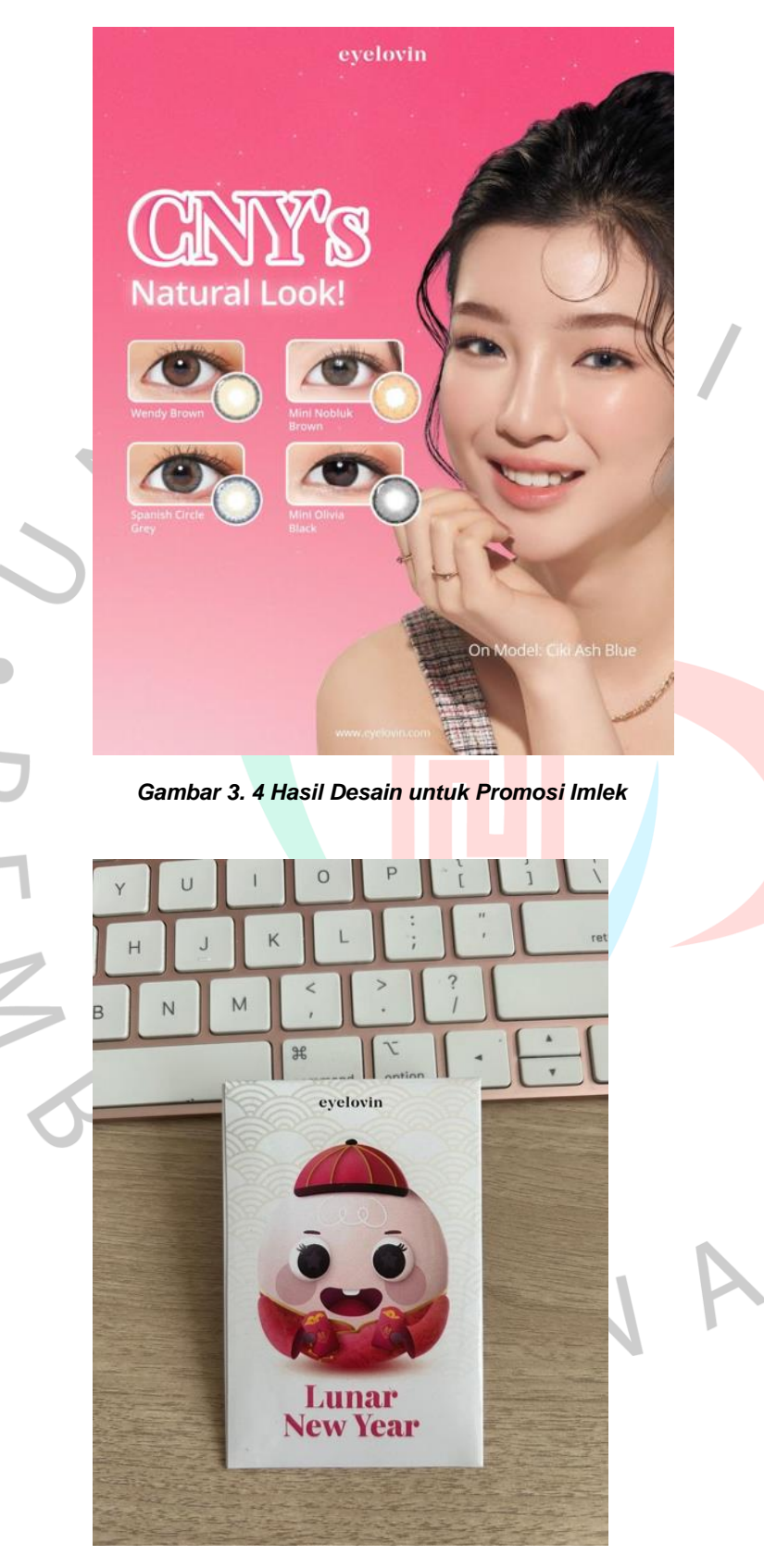

 *Gambar 3. 5 Hasil Cetak Amplop Imlek Sisi Depan*

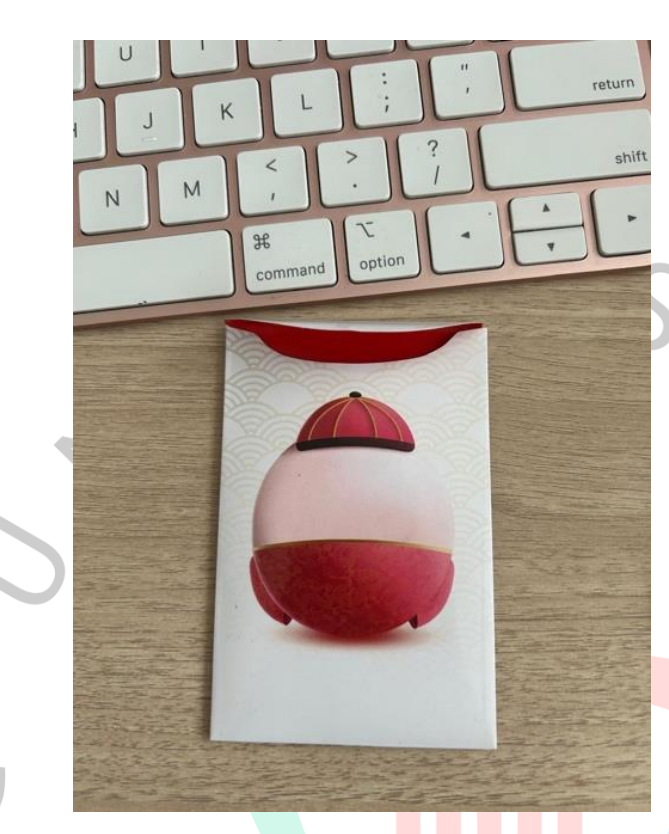

 *Gambar 3. 6 7 Hasil Cetak Amplop Imlek Sisi Belakang*

Imlek Section setelah publikasi : https://www.instagram.com/p/C3Jn2stR74g/

#### **3.2.2 Desain Konten Valentine**

Sebelum memulai pekerjaan pada *valentine section*, marketing head memberikan panduan terperinci melalui sebuah brief mengenai susunan, gaya huruf, palet warna, dan elemen yang harus termasuk dalam desain tersebut. Desain visual tersebut dibuat menggunakan perangkat lunak Adobe Illustrator. Selama proses pembuatan visual, ada bimbingan dan revisi yang dilakukan untuk memastikan bahwa desain tersebut sesuai dengan keinginan kepala pemasaran. Salah satu hasil dari *valentine section* ini adalah berbagai konten promosi produk.

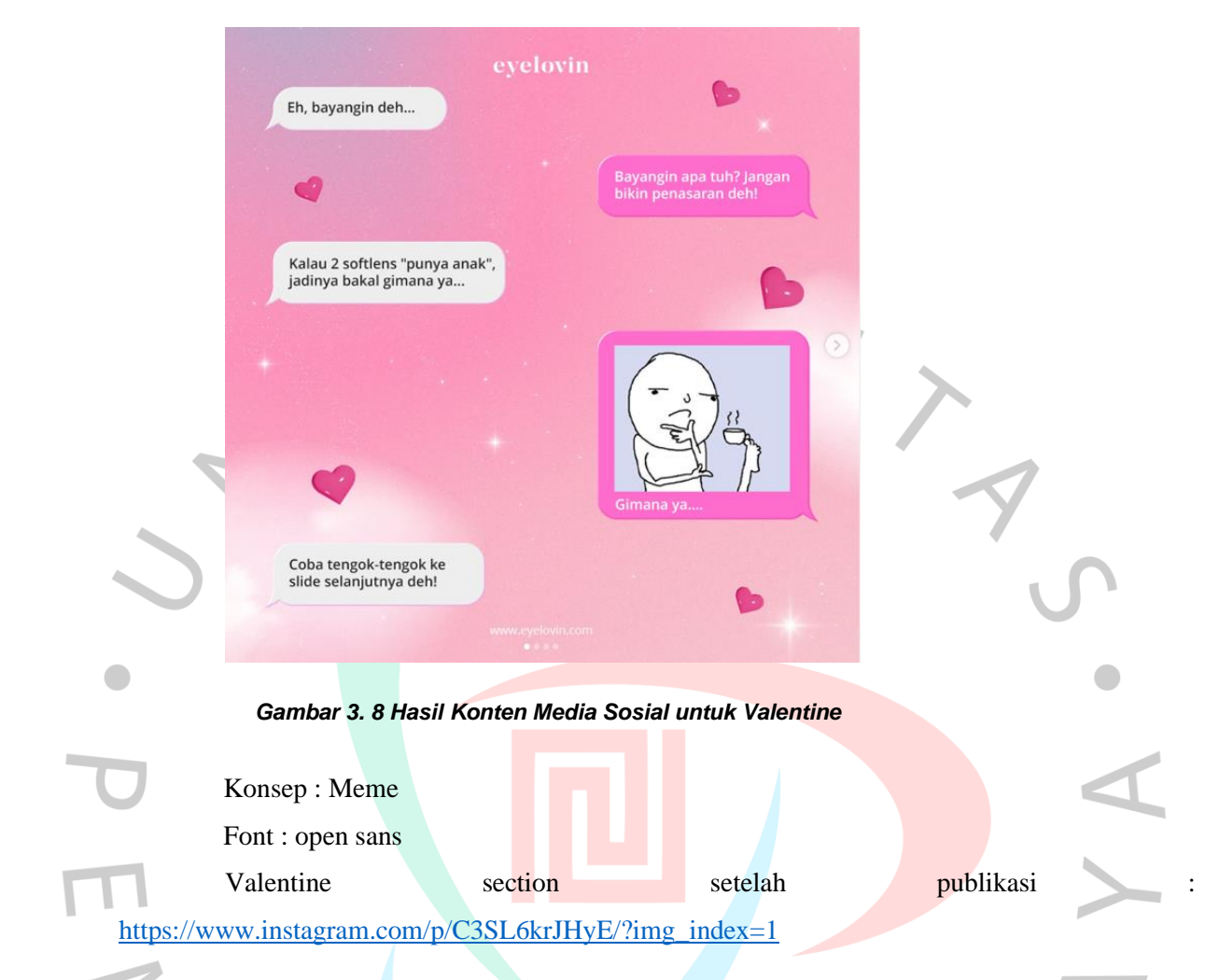

### **3.2.3 Desain Konten Ramadhan**

Desain untuk konten *Ramadhan section* melalui brief terlebih dahulu oleh *marketing head* yang menentukan detail tentang tata letak, typography, warna dan elemen dalam desain. Visual konten ini dibuat menggunakan *software* Adobe photoshop. Saat mengerjakan visual, terdapat proses asistensi dan revisi untuk mendapatkan hasil visual yang diinginkan oleh marketing head. Output visual desain dari Ramadhan section salah satunya adalah konten promosi produk dengan minimum pembelian.

Konsep : Korean clean look Font : Arnika

Opsi Masshead untuk *campaign* ramadan :

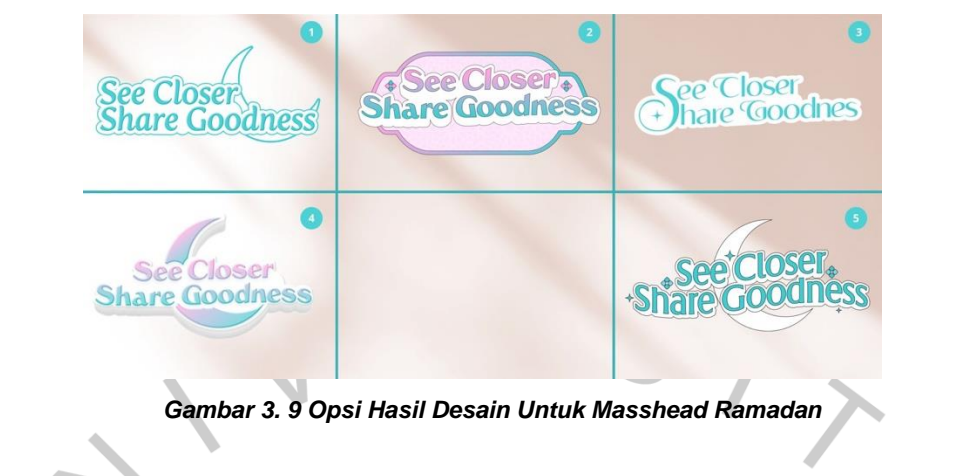

Proses pemilihan opsi melalui voting di grup team:

不四十

ANG

 *Gambar 3. 10 Voting Pemilihan Opsi Untuk Masshead Ramadan*

See Close

## Proses pengerjaan :

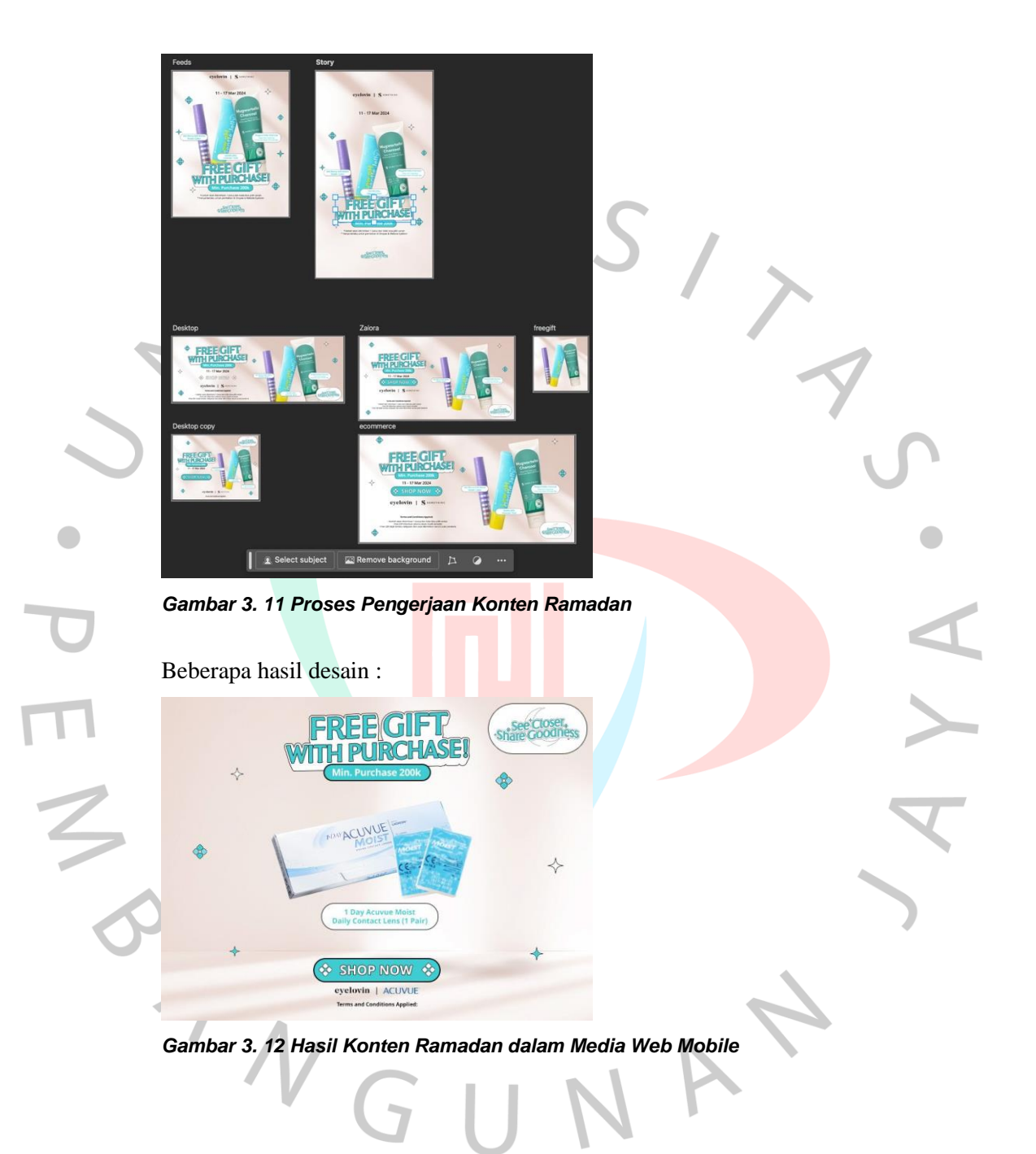

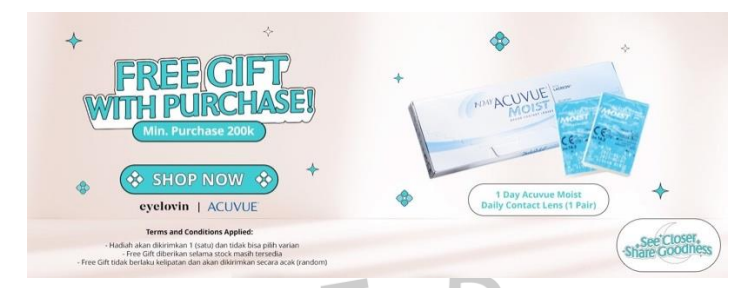

*Gambar 3. 13 Hasil Konten Ramadan dalam Media Web Desktop*

Ramadhan section setelah publikasi :<https://www.instagram.com/p/C4utZ2lREr4/>

#### **3.2.4 Desain Konten Harian**

Dalam menggarap *daily content*, marketing head memberikan instruksi detail melalui sebuah brief mengenai tata letak, tipografi, palet warna, dan elemen yang harus ada dalam desain tersebut. Desain visual ini kemudian dibuat dengan menggunakan perangkat lunak Adobe Photoshop. Selama proses pembuatan visual, ada asistensi dan revisi yang dilakukan untuk memastikan kesesuaian dengan keinginan dari kepala pemasaran. Salah satu hasil dari *daily content* adalah promosi produk.

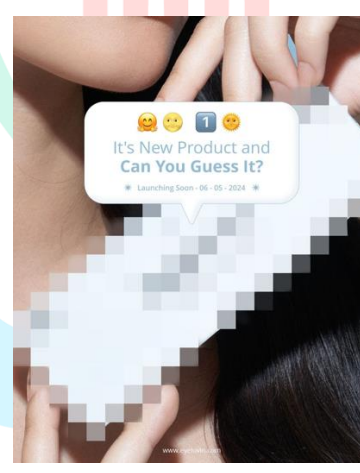

*Gambar 3. 14 Contoh Hasil Konten Harian*

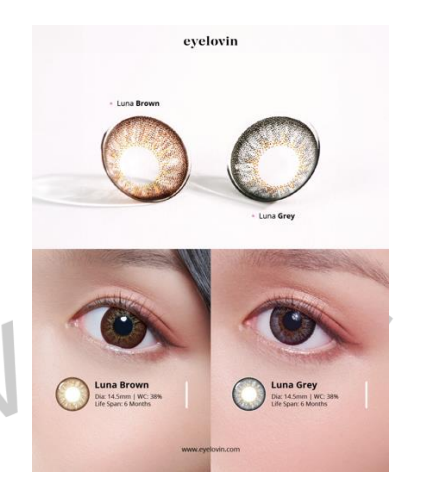

*Gambar 3. 15 Contoh Hasil Konten Harian*

Daily content setelah dipublikasi :<https://www.instagram.com/p/C5cjGEJPTl2/>

### **3.3 Kendala Yang Dihadapi**

Hambatan yang dihadapi saat pelaksanaan magang profesional di Eyelovin, terdapat sejumlah hambatan kecil yang dapat memengaruhi pekerjaan.

Hambatan yang dihadapi praktikan yaitu :

1. Lambatnya respon support dari manajer pemasaran sehingga dapat membuat pekerjaan praktikan tertunda.

2. Praktikan menghadapi masalah di awal magang profesionalnya karena adaptasi dari berbedanya selera desain yang kerap digunakan praktikan dan aturan desain yang digunakan perusahaan

### **3.4 Cara Mengatasi Kendala**

penyelesaian yang mungkin bisa dilakukan oleh praktikan untuk melewati hambatan yang ditemui adalah:

- 1. Dalam melekaskan respon, praktikan dapat melakukan monitor proyek ke atasan di pagi hari pada awal jam kerja dan setelah itu mengirimkan pesan melalui WhatsApp jika setelah monitoring atasan belum juga memberikan respon.
- 2. Berlatih beradaptasi dengan menghilangkan visual yang tidak diperlukan dan fokus terutama pada beauty style dengan mengamati melalui pinterest,

## **3.5 Pembelajaran Yang Diperoleh dari Kerja Profesi**

Pada saat magang profesional yang dilaksanakan dalam kurun waktu 3 bulan, praktikan memperoleh lebih banyak pengetahuan tentang tahapan yang diperlukan untuk membentuk kesadaran merek dan membangun merek untuk menjadi merek terkenal

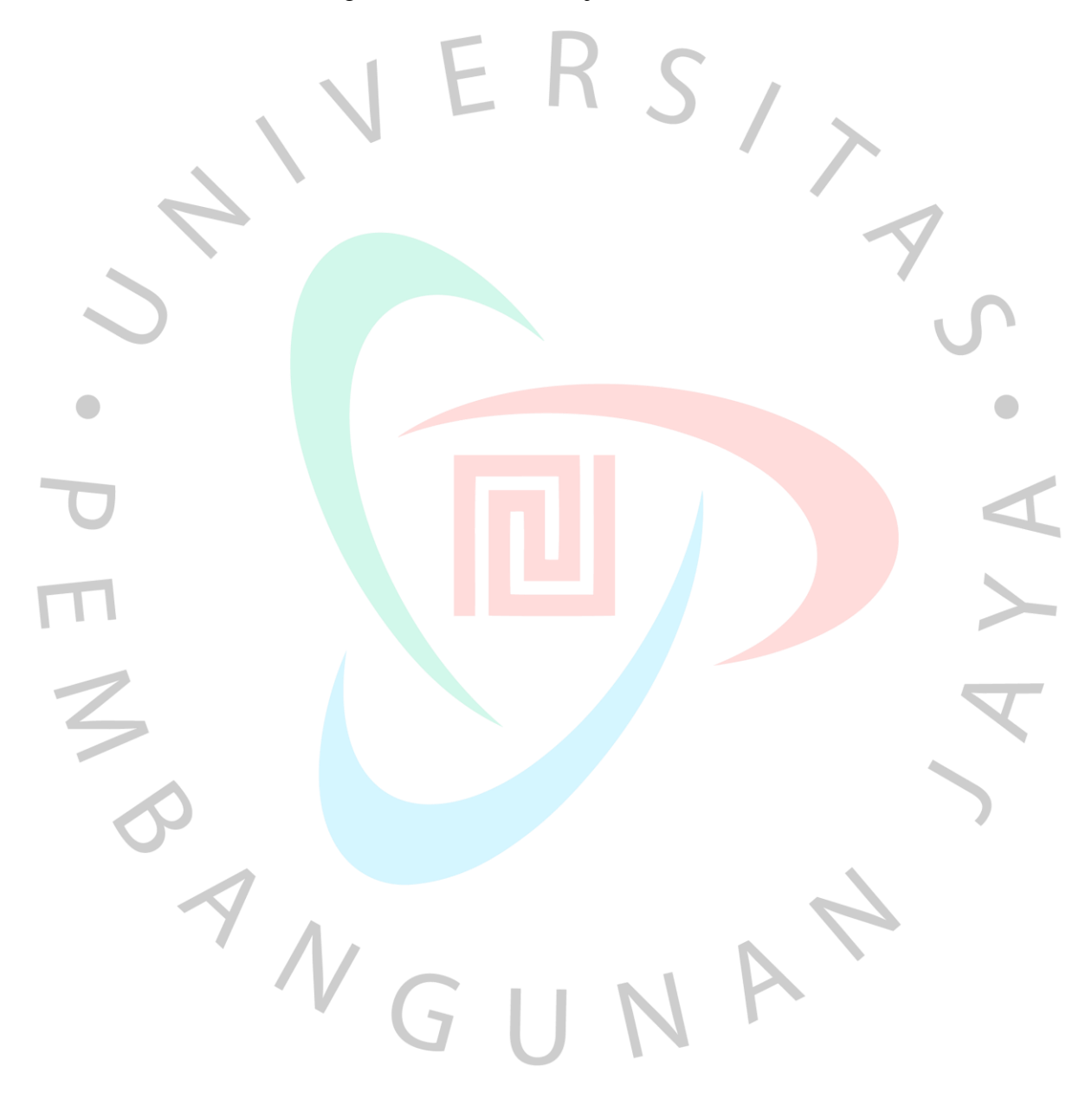